# Anleitung Videokonferenzanlage

# **Schritt 1:**

**Überprüfen** sie ob das System mit Strom versorgt wird. (ggf. Hauptschalter einschalten oder die Stromstecker entsprechend anschließen.

## **Schritt 2:**

**Nutzung über den Mini-PC im Raum. (Empfohlen)** Überprüfen Sie ob das USB-Kabel des Table-Hubs am Mini-PC angeschlossen ist. Wenn ja, den Beamer und anschließend den Mini-PC einschalten.

#### **Nutzung über einen Laptop. (Host Videokonferenz)**

Das USB-Kabel des Table-Hubs muss am Laptop an einem USB 3.0 - Anschluss angeschlossen werden, genau wie der Dongle.

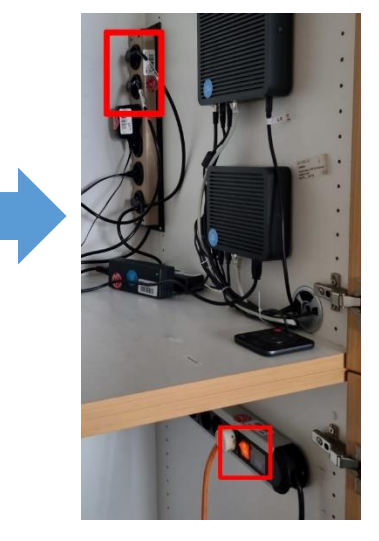

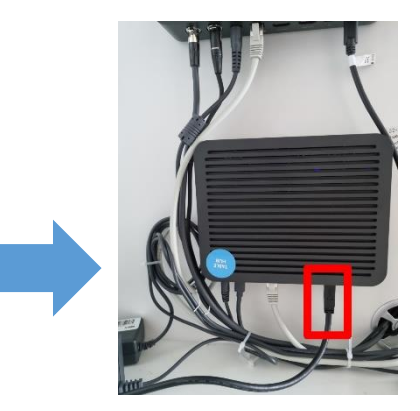

## **Schritt 3:**

**Starten der Videokonferenzsoftware. (Zoom, etc.)** Falls die Kamera, Micro und Sound nicht automatisch erkannt werden, stellen sie bitte folgendes ein: **Mikrofon:** Freisprechtelefon mit Echoausschaltung (Logi Rally Audio) **Lautsprecher:** Freisprechtelefon mit Echoausschaltung (Logi Rally Audio) **Kamera:** Logi Rally Camera

#### **Fernbedienung des Videokonferenzsystems**

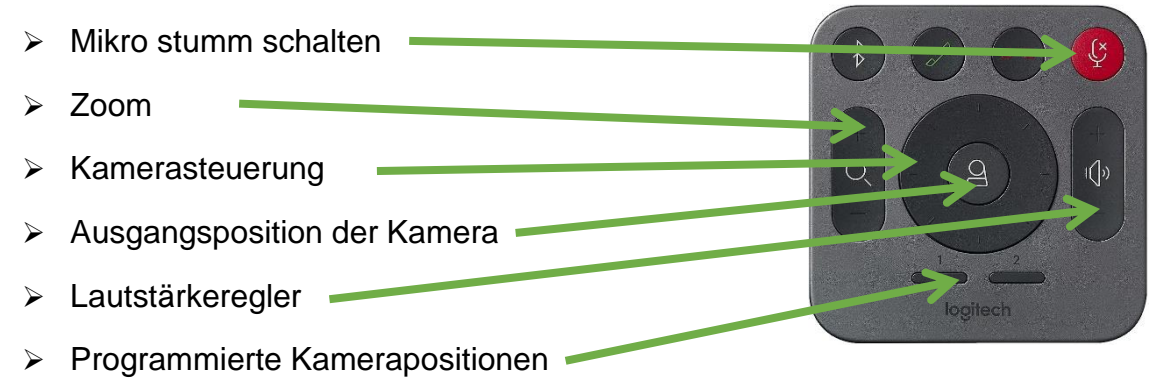